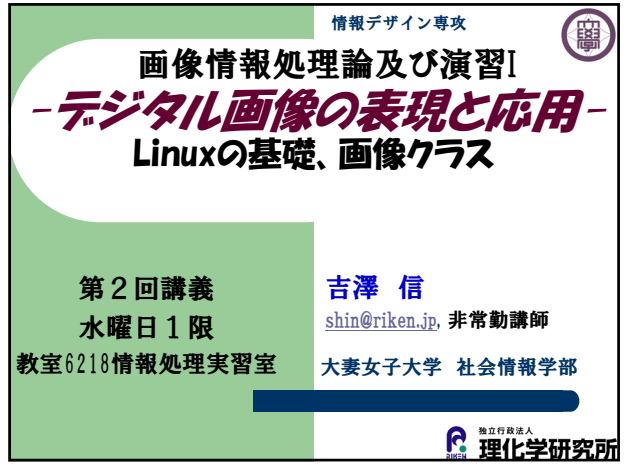

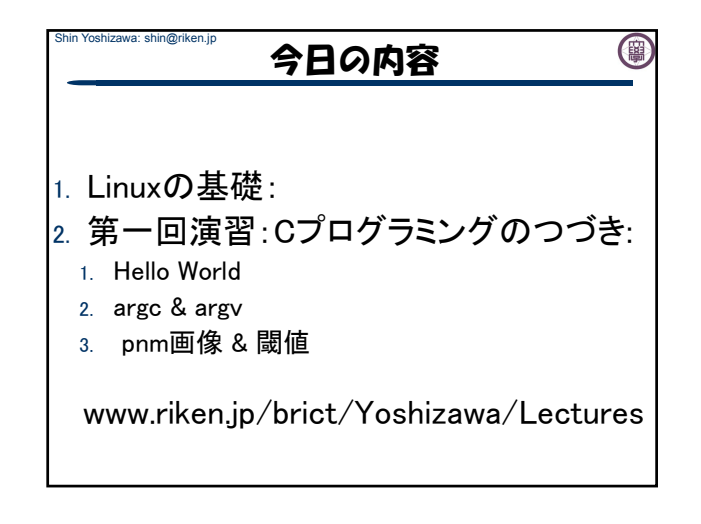

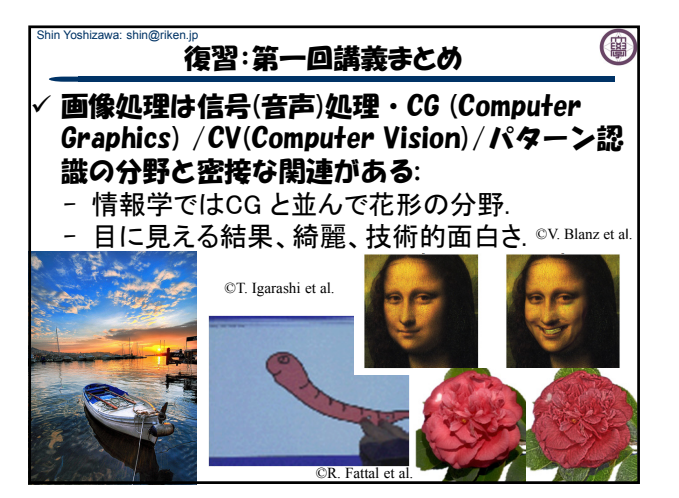

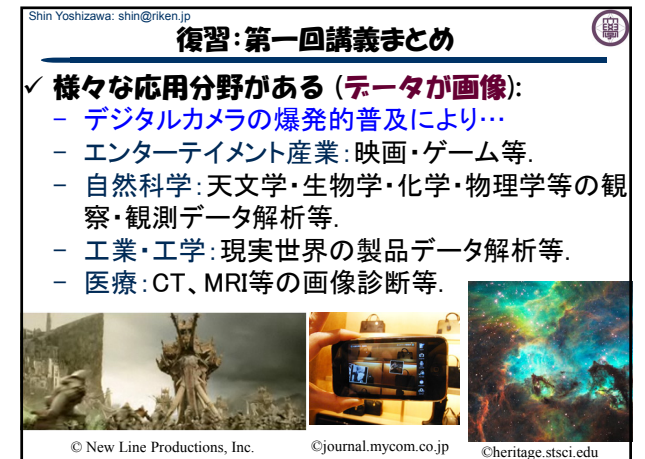

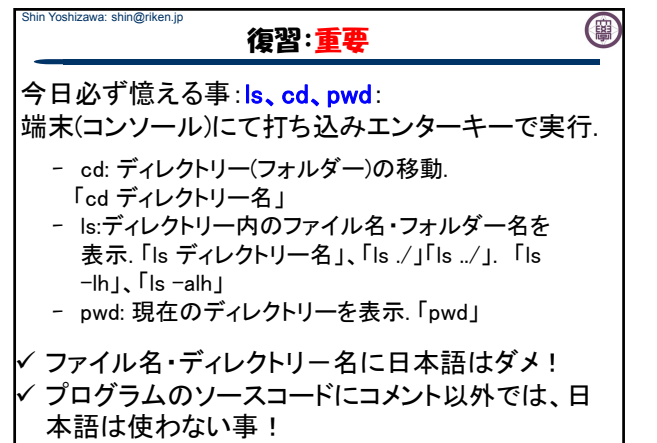

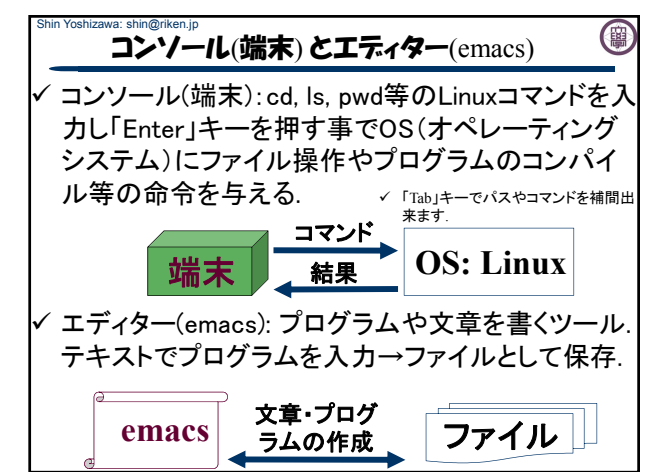

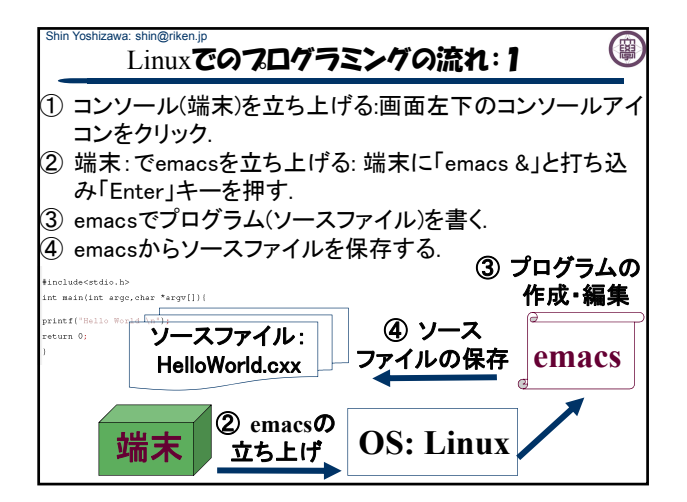

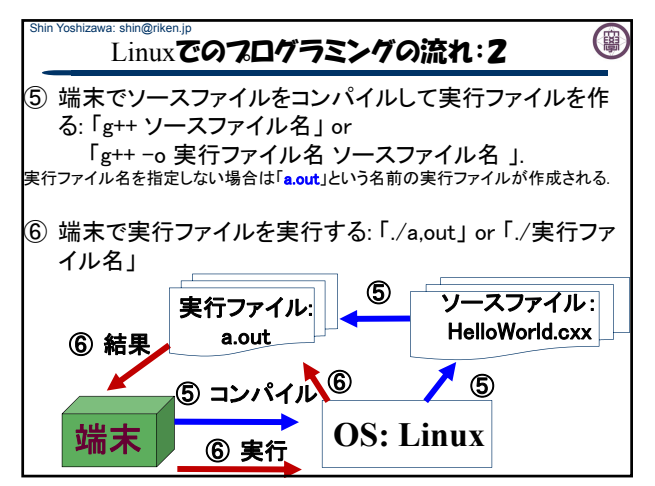

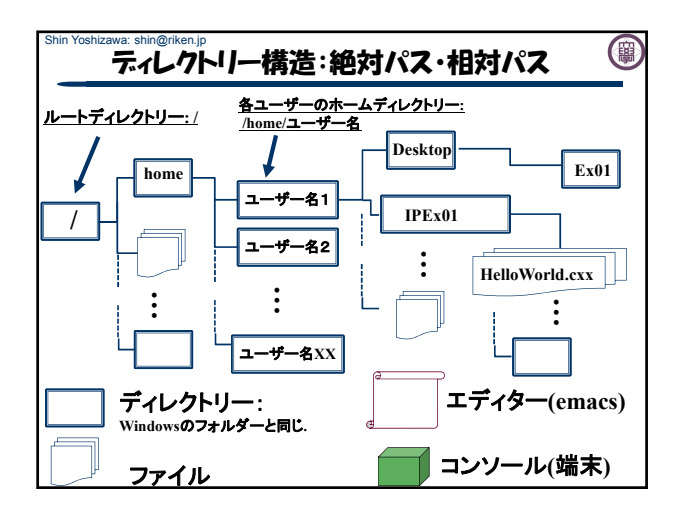

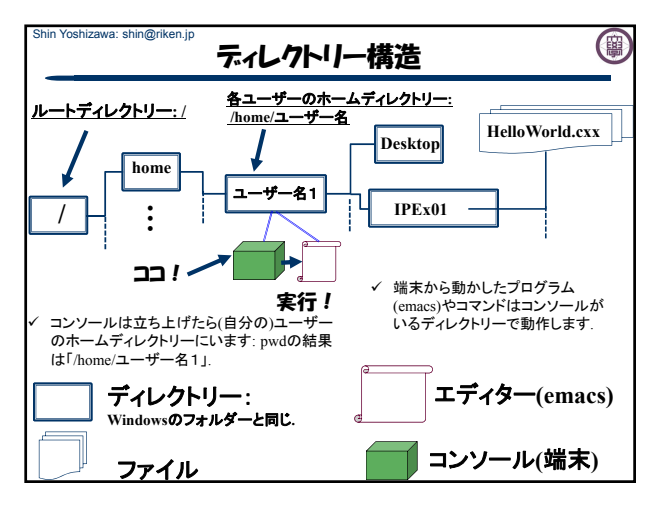

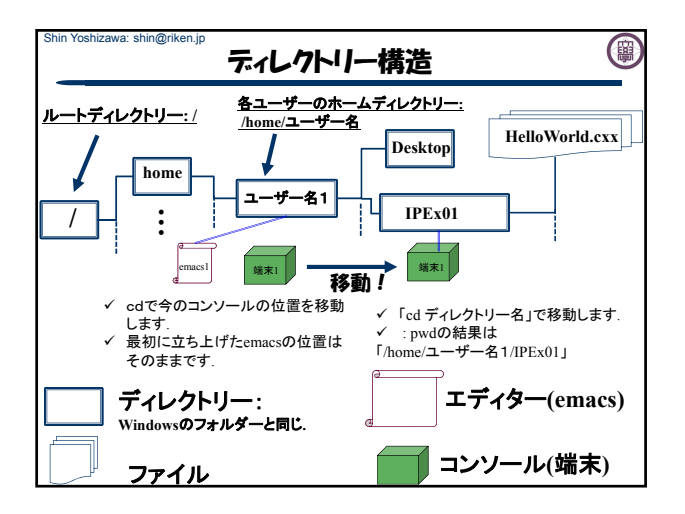

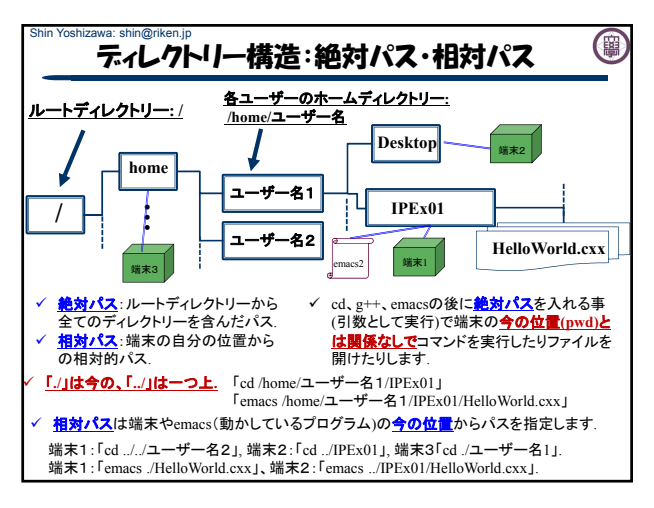

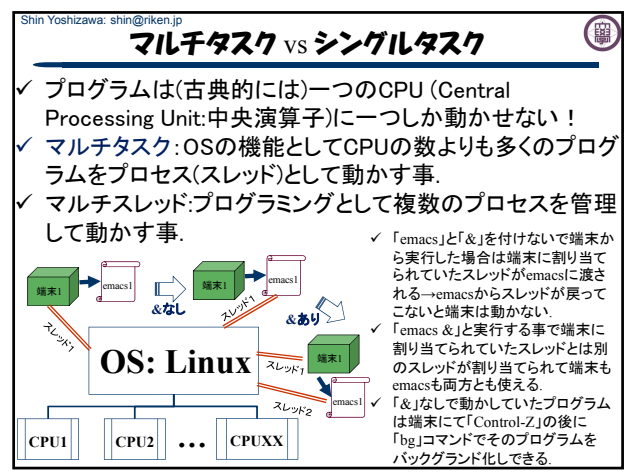

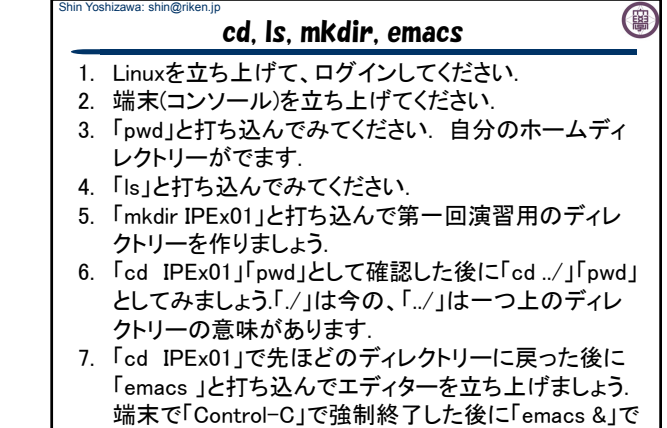

もう一度立ち上げてください

Shin Yoshizawa: shin@riken.jp 0 emacs補足 emacsについて: - ファイルの入出力:「Control-X」、「Control-S」又は、左 上のFile(ファイル)→save buffer as(名前を付けて保 存)でemacsの下にファイル名を入力する所が現れるの でそこでファイル名を入力. 08.0000.00001001000.000<br>10日×日目々×りの日本×22  $\mathbf{r}$ atah $\star$ 1\* All L1<br>} in: ~/ExO1/<mark>|</mark><br>sπinwoountu=vm: /εxvis em<br>[1] 24496<br>shin@ubuntu-vm: /ExO1\$ mk<br>=  $\frac{-u:**}{\mathbb{X}}$  File t |/<br>|-u:\*\* \*scratch\*<br>|<u>X</u> File to save i All L1 (Lisp)<br>~/Ex01/test.cxx neuou<br>1 2449 Www.communication.communications.communications.communications.communications.communications.communications.communications.communications.communications.communications.communications.communications.communications.communica  $\frac{1}{24496}$ 

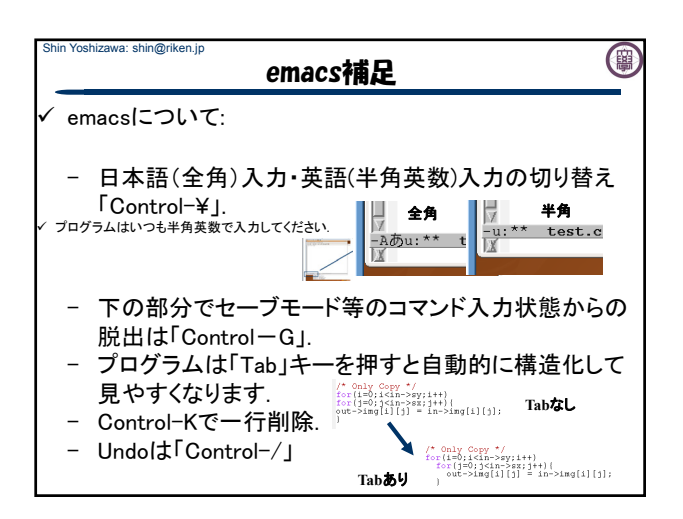

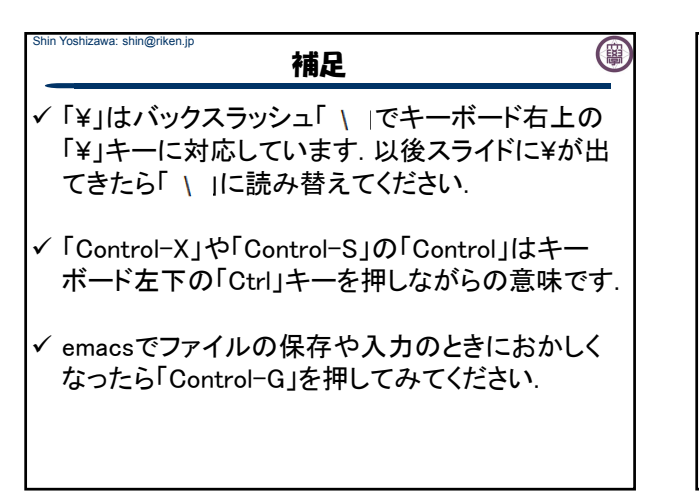

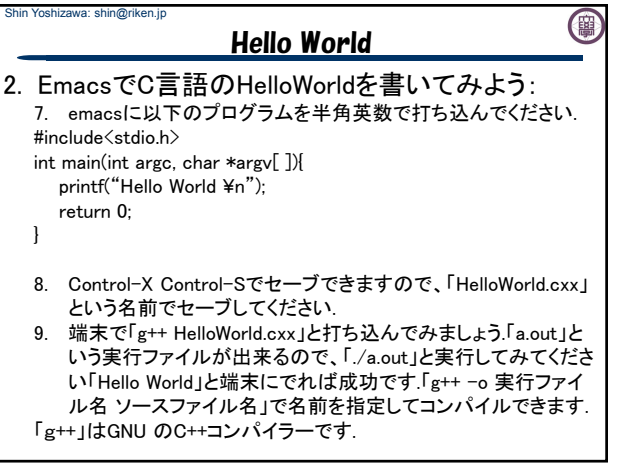

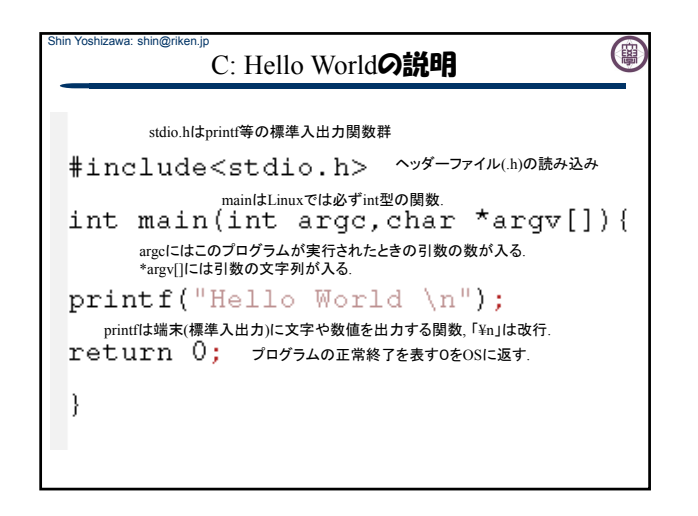

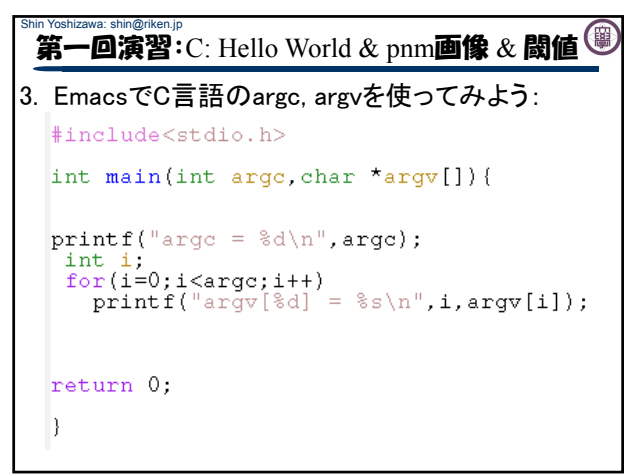

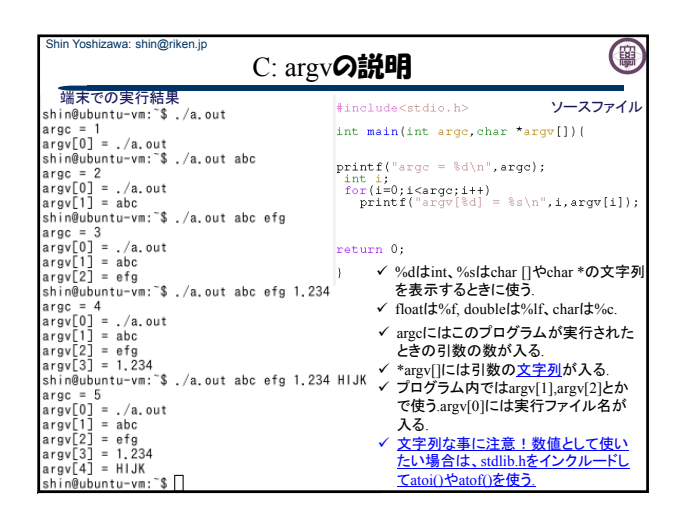

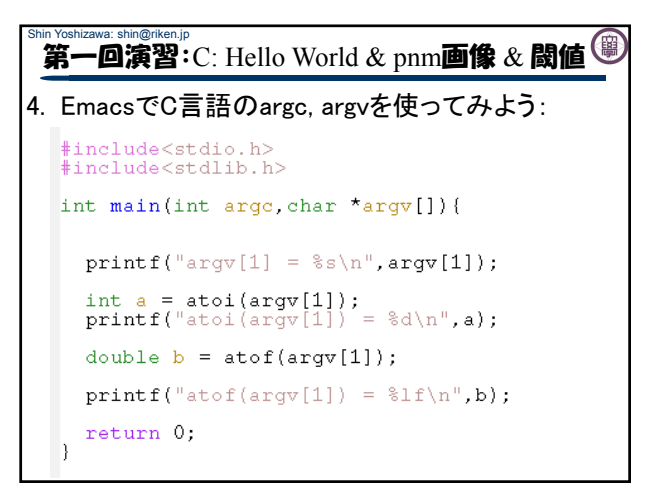

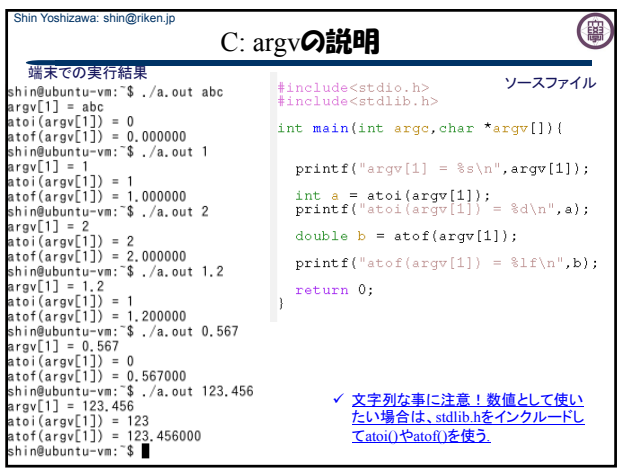

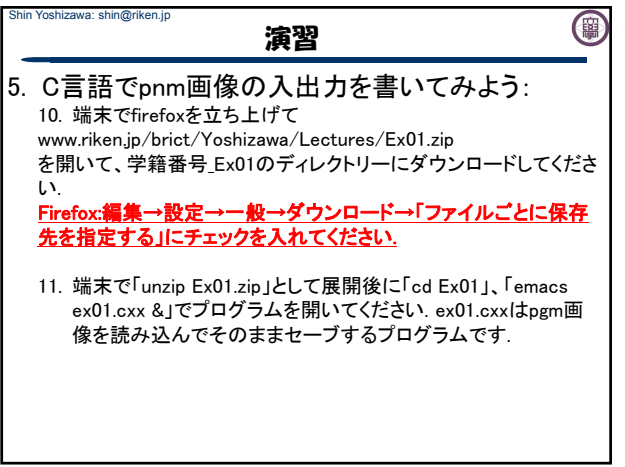

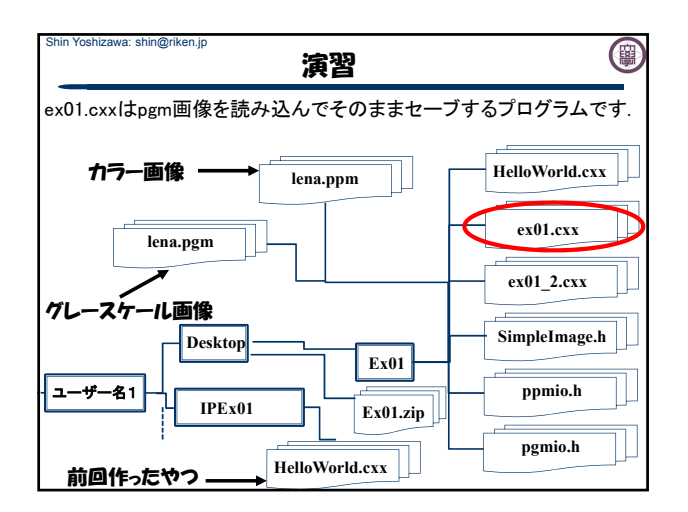

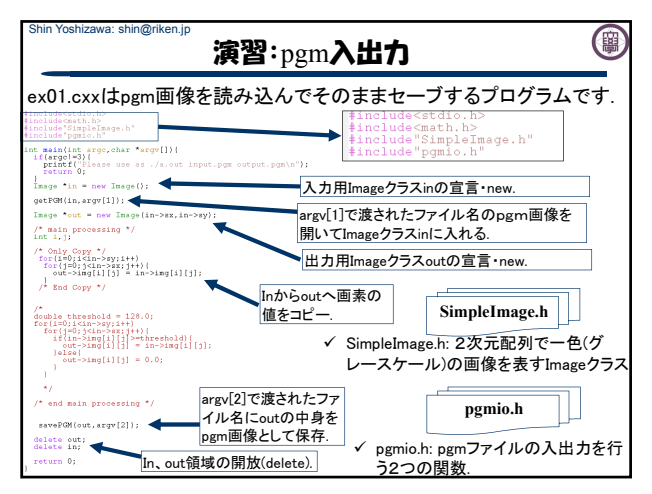

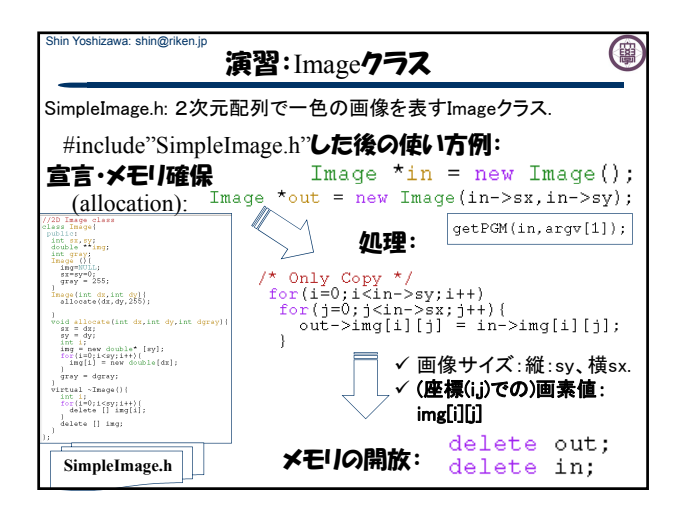

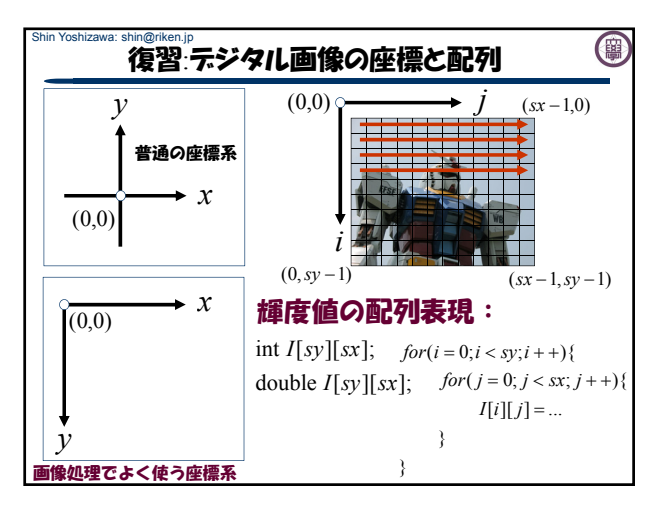

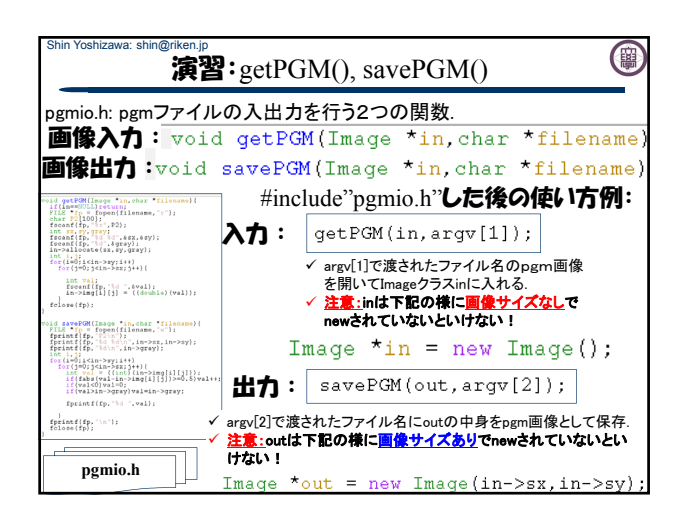

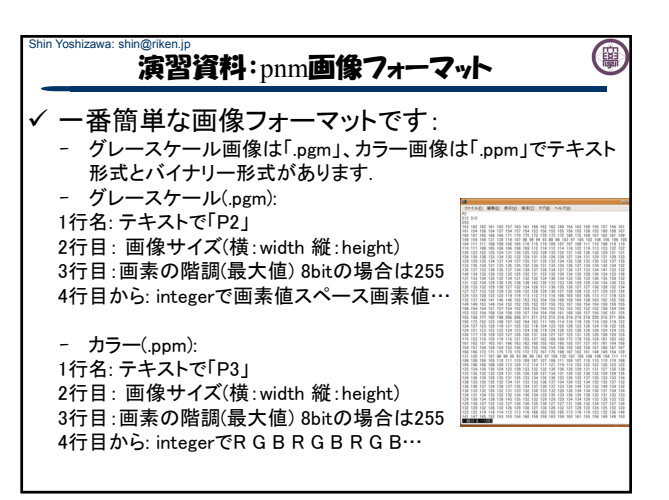

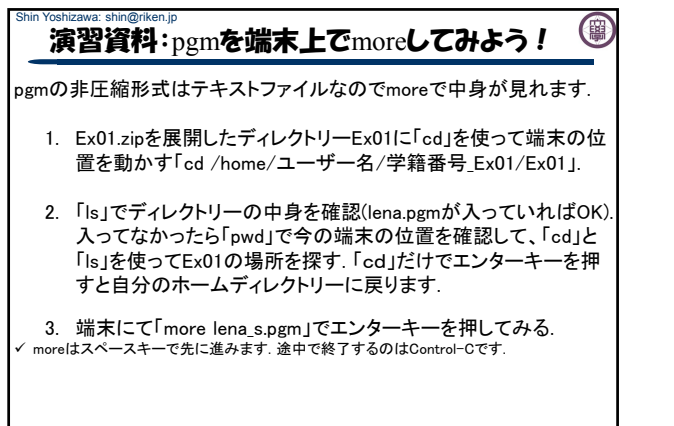

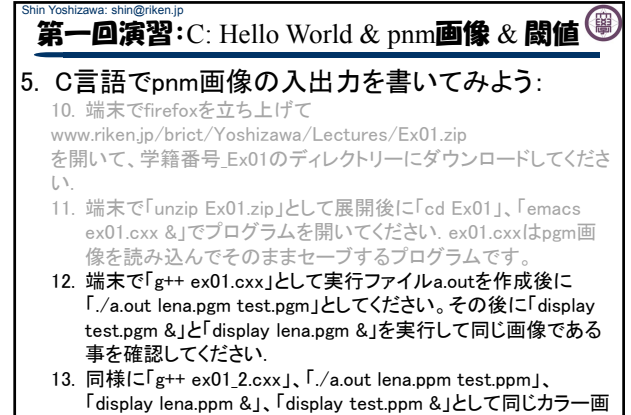

像である事を確認してください.

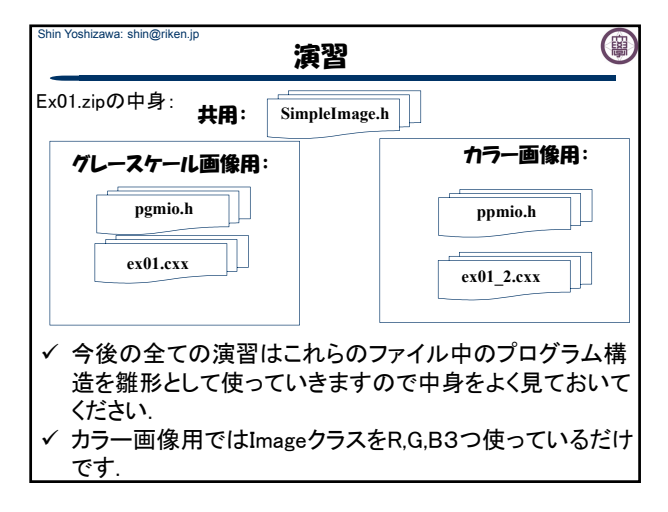

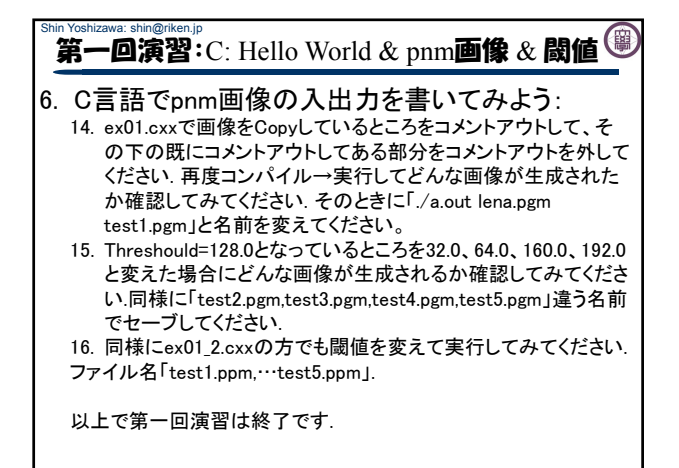

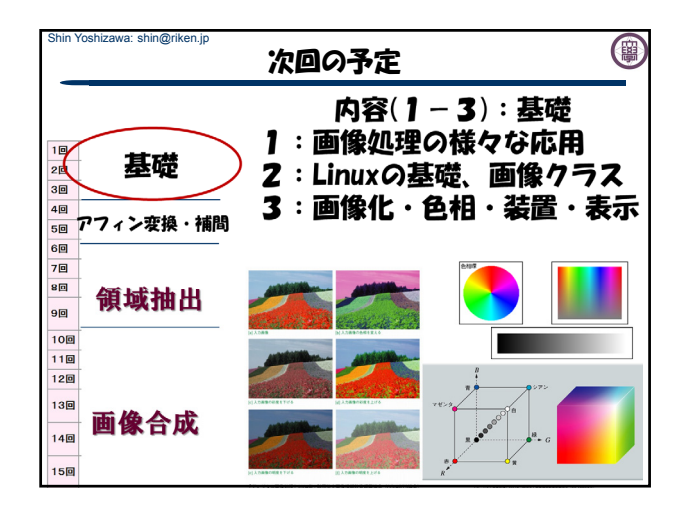

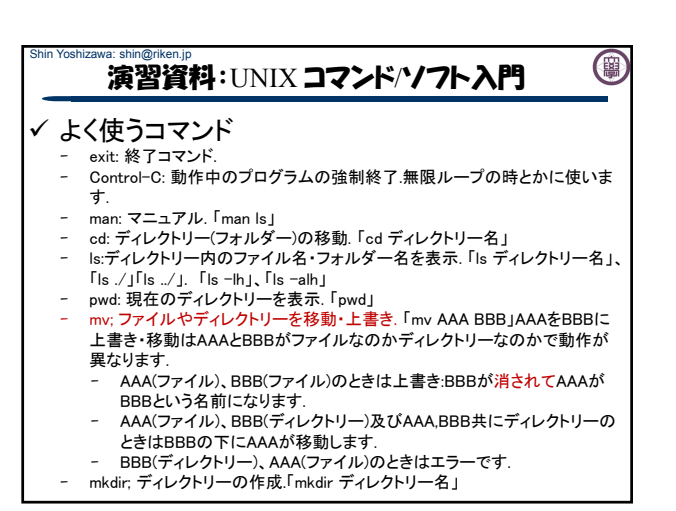

## Shin Yoshizawa: shin@riken.jp 演習資料:UNIX コマンド/ソフト入門

✓ よく使うコマンド

- rmdir: ディレクトリーの削除.「rmdir ディレクトリー名」
- rm: ファイルやディレクトリーの削除.「rm ファイル名」、「rm –r ディレクトリー 名」.
- more: テキストファイルの中身の表示. 「more ファイル名」バイナリーファイ
- ルはmore で見るとエラーで端末がおかしくなるので注意です. zip: ファイル圧縮. 「zip ファイル名.zip ファイル名」、「zip –r ディレクトリー 名.zip ディレクトリー名」
- 
- unzip: ファイル解凍. 「unzip ファイル名」<br>- cp: ファイルやディレクトリーのコピー. 「cp AAA BBB」AAAとBBBのファイ<br>- ルかディレクトリーの違いは「mv AAA BBB」と同じです.
- コマンドの後に「&」を付けるとバックグラウンド処理になるのでemacsや firefox等のプログラムを動かす場合は「firefox &」とするとよい. 「|」はパイプと言ってコマンドを繋げる「ls | more」など.
- 

## 演習資料:UNIX コマンド/ソフト入門

(事)

✓ よく使うソフト:

Shin Yoshizawa: shin@riken.jp

0

- 端末:xterm
- WEBを見る:firefox
- 画像を見る・変換する:display、 convert:

「display 画像ファイル名」でGUI付ソフト(ImageMagick)が 立ち上がる「convert –quality 100 画像ファイル名 画像

ファイル名」で画像のフォーマット変換:「convert –quality 100 –compress none AAA.ppm AAA.pgm」等

- プログラムを書く:emacs
- $-C/C++$ 言語: gcc, g++, make
- Java言語:javac, java
- レポート・文章作成: platex. xdvi,
- ps・pdfファイルを見る: evince, acroread

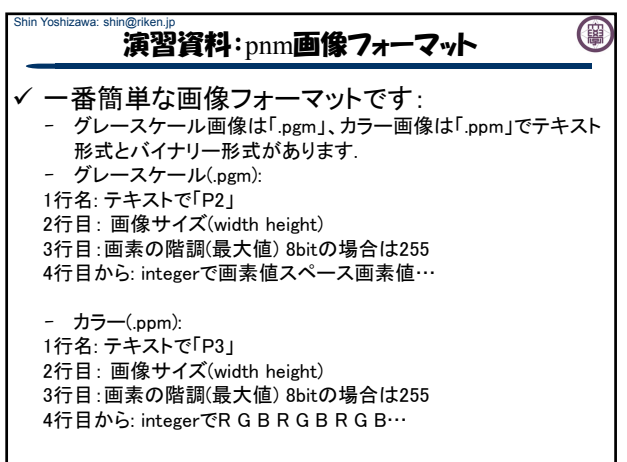